# ARM 2015.6: Features Added After Version 2015.1

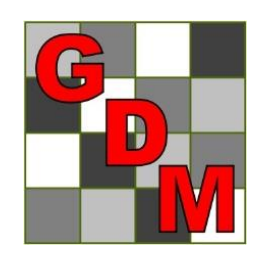

Gylling Data Management, Inc.

October 2015

 $=$  key features  $\frac{1}{1}$ 

### Simpler Assessment Data Column Properties

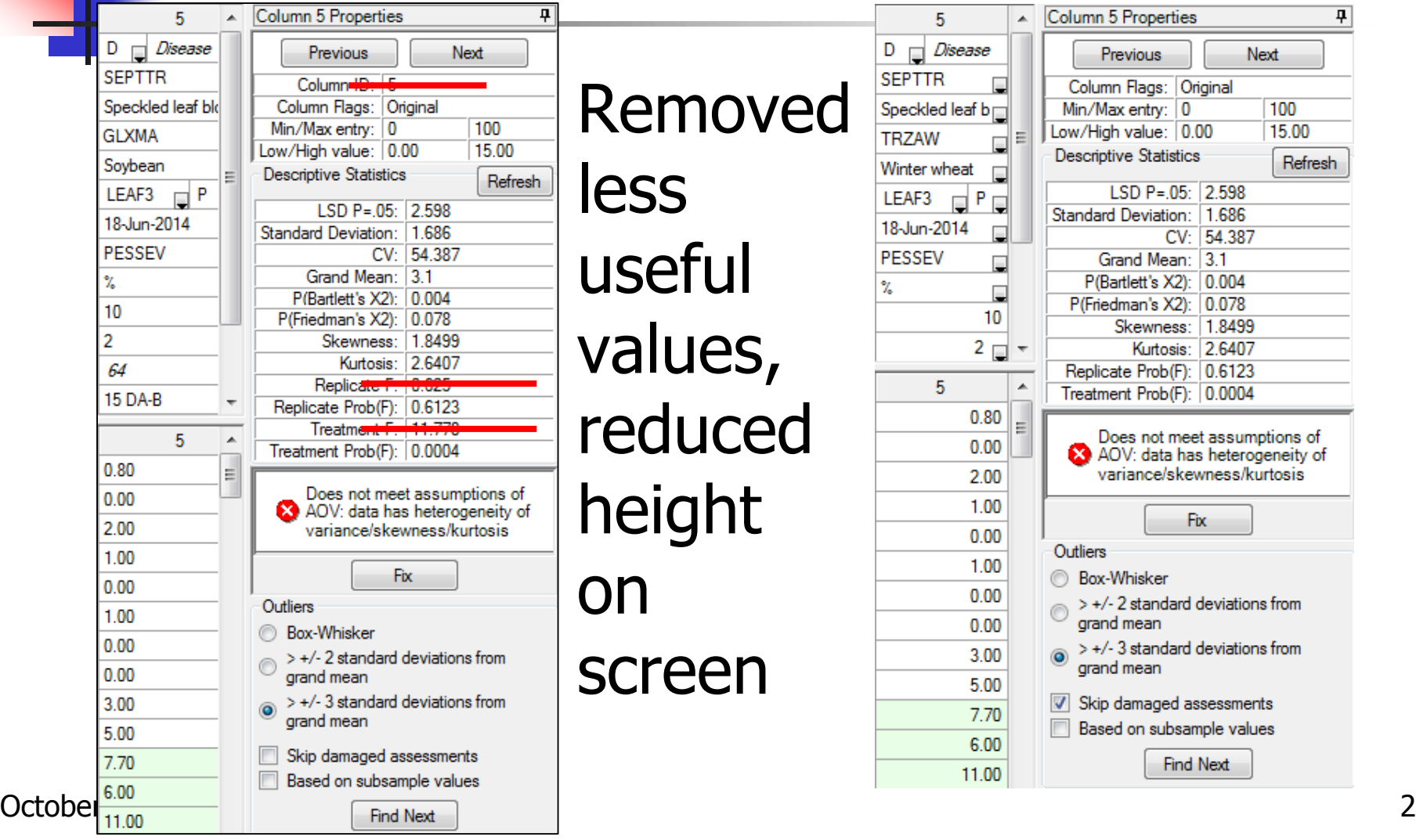

### Assessment Editor

- **New 'Across columns within subsample'** cursor order \*
- **Tablet Data Entry mode: "Subsamples"** data header label displays more columns
- Undo Assessment Comment, Barcode, GPS coordinate, and Damaged field changes
- **Clear 'Damaged' flag from marked blocks**  $*$
- Several outlier search panel fixes

### Convert Yield Automations \*

#### Column to Convert:

- 'Current' unit auto-selected from Rating Unit
- **Sample size auto-filled with 1 PLOT if blank**
- Sample size in Converted column autofilled based on selected Desired unit

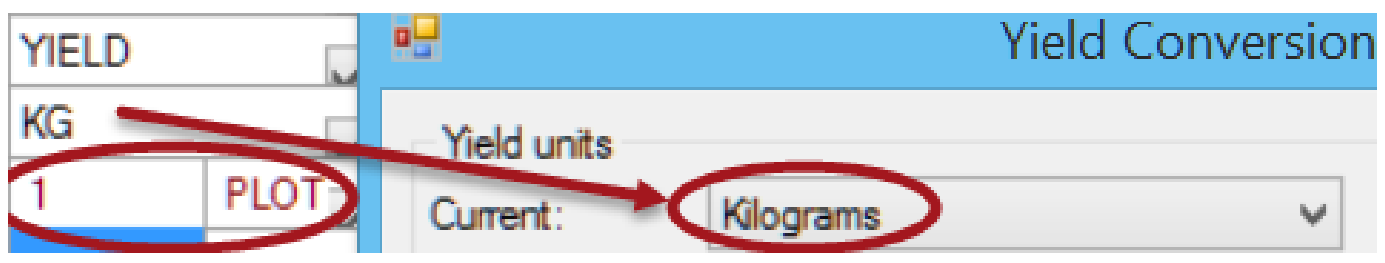

### Assessment Editor \*

- When choose formula from ARM Action Code list, are now asked to select original column(s) to transform
- Range and Row columns are now copied when select Trial Map Plot Description copy button in range/row numbered trial
- **New warning when cursor moves to top** of a new column in current cursor order if a key press will overwrite existing data,

### Assessment Map \*

### New 'Color by current treatment' option

- **Easily review** variation in each treatment
- **Simpler to find** position in each replicate for trial with many treatments

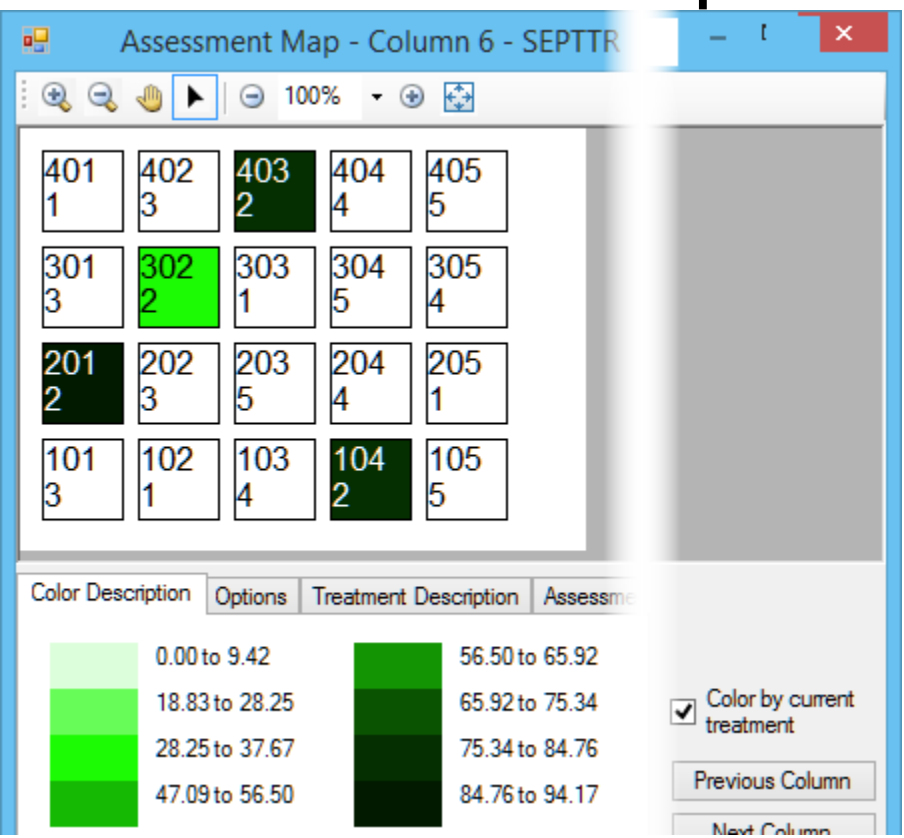

### More Option Reset Buttons

#### Additional "Reset" buttons to restore original default options

Graph:

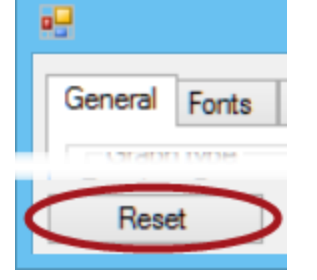

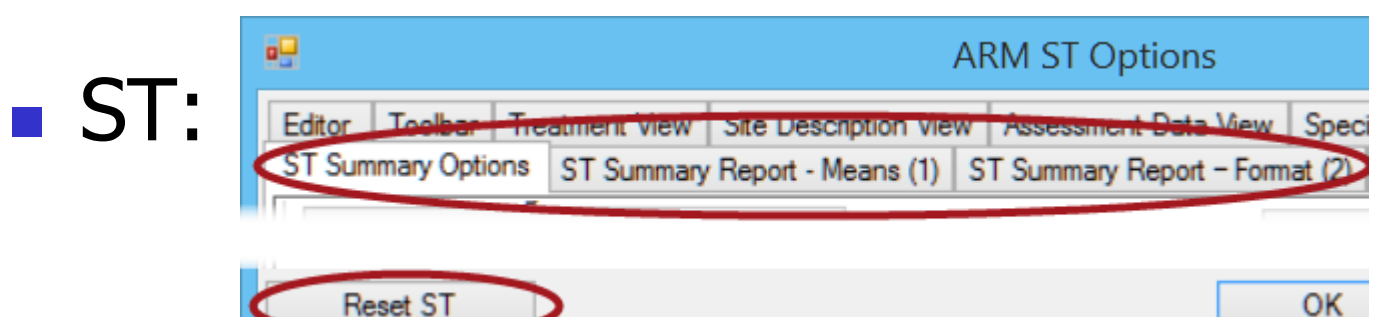

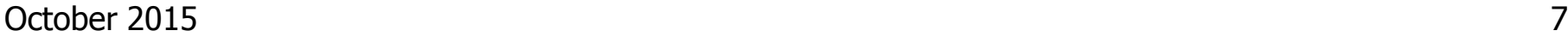

### Print Reports

- **Trial Status and Protocol Data Headers** reports no longer print blank rows
- **Technician license can print Data** Collection, Map, and Trial Map reports
- **Site Description Named View and** Selected Tabs reports can be previewed using Report Preview tab

### Print Reports \*

#### ■ Option to:

- **Include median with treatment mean on** single trial AOV report, and
- **Also include median on multi-trial ST** (Summary Across Trials) AOV reports
- **Median helps identify when a single** value is "distorting" the mean

### Mean vs. Median Example \*

- Phytotoxicity data set: 0 0 0 5 20 Mean<sub>5</sub> Median 0
- % control data set: 50 90 90 90 95 Mean 83 Median 90
- "Balanced data set": 5 10 15 20 25 Mean 15 Median 15 October 2015 10

### Print Reports

- **Changed dose-response graph so major** and minor tick marks on X and Y axis are placed at better number increments \*
- **Fixed issue that sometimes images** imbedded in comments did not print

### Spray/Seeding Plan Report \*

#### Prints Settings Spray Volume and Mix Size for treatments lines where not specified:

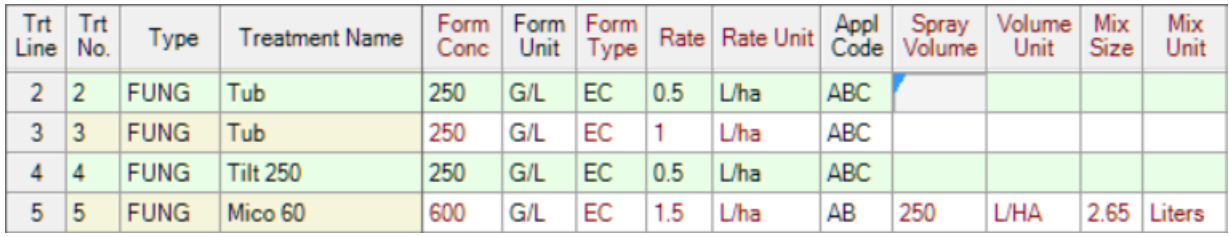

Reps: 4 Appl Code: A Plots: 2.5 by 10 meters

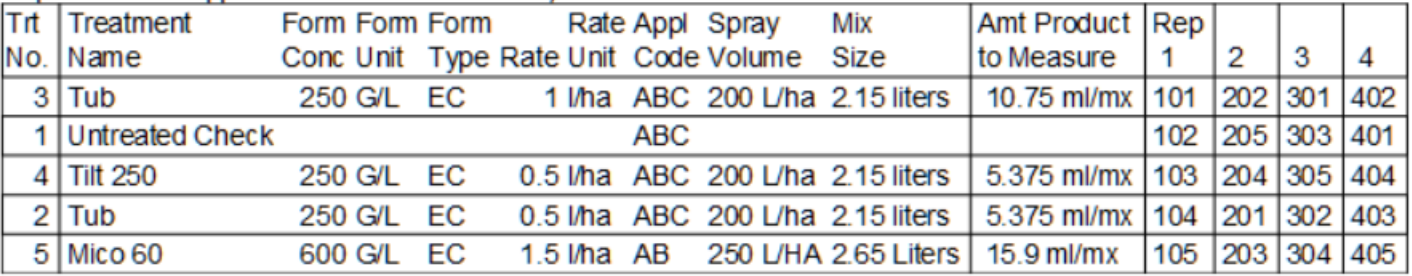

## Spray/Seeding Plan Report

Canopy height rates

- **Nix size printed for canopy height** treatments is now multiplied by canopy height entered in Site Description
- Calculated mix size in the table heading is corrected for canopy height treatments

### Labels Report

- **Adjusted margin defaults for Avery 3451, 5160,** 5161, 5163, L6103, L6105 to better fit label sheets
- Added Avery 5162 and 5735 labels
- Single-click now loads label defaults
- Force right and bottom margins to 0 when printing
- Metric label margins are more accurate
- **Last label row on page not skipped for labels with** vertical buffer between rows

### Convert Yield

- Auto-fills 'Adjust to dry moisture percent' option from '% Standard Moisture' in Crop Description of the Site Description
- Converted yield is now 0 when original weight is 0 and adjusted moisture is missing

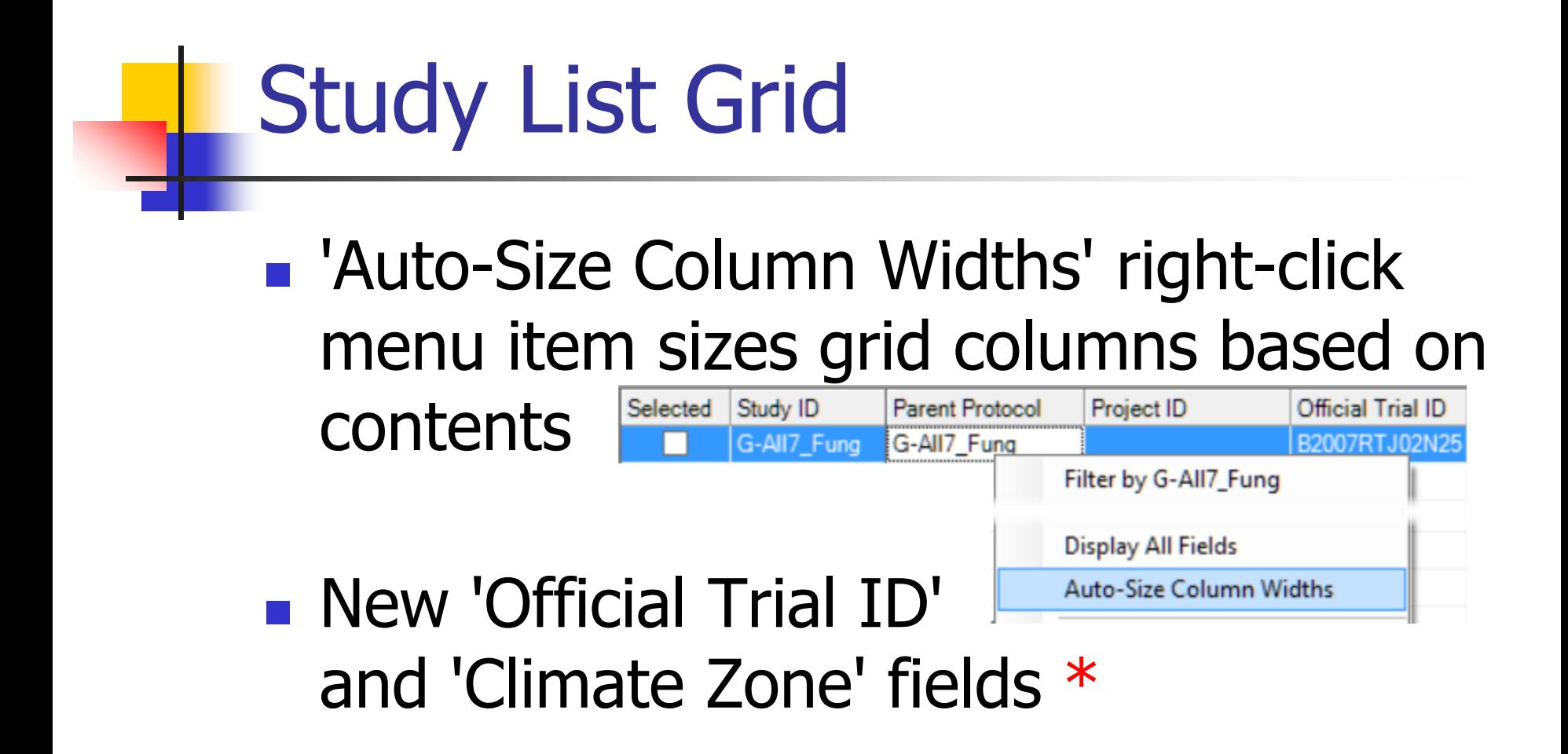

### 'Create Trial' Checks Plot Size

#### **Prompts if Treated Plot Width and Length** in protocol description is different than in

**Settings** 

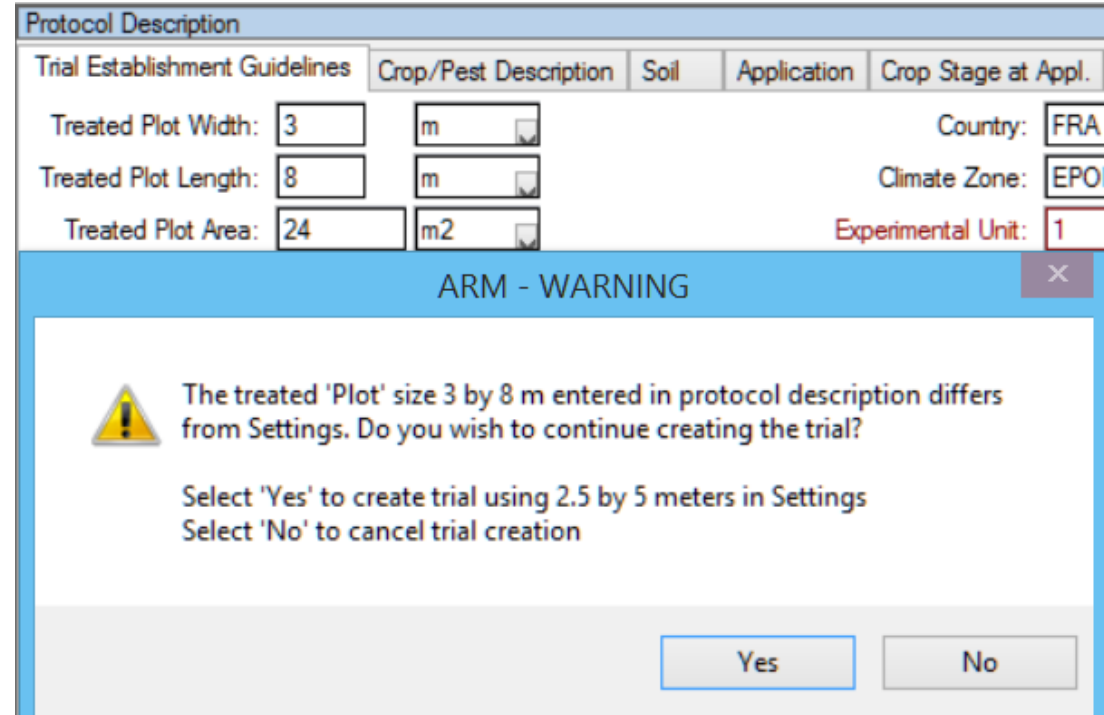

### Export Success Messages

#### Message color indicates success

#### 'Export Successful' is green

Export successful for C:\\Users\ NDocuments\ARM Data\Tutorial\G-All7\_Herb.edp

**D** Errors: None, Warnings: None, Information: None

#### ■ 'Export not Successful' is red

Export Not Successful for c:\users\ Ndocuments\arm data\tutorial\G-All7\_Herb.prt0 ·⊟ & Errors

Required Treatments field is blank: 'Spray Volume' in treatment line 2

Study failed validation

### Data Export \*

New 'Completion action" options:

- Auto-open exported data in the registered Windows program for selected file type (such as Excel for \*.csv exports)
- **Auto-open in** Windows Explorer the folder containing exported data

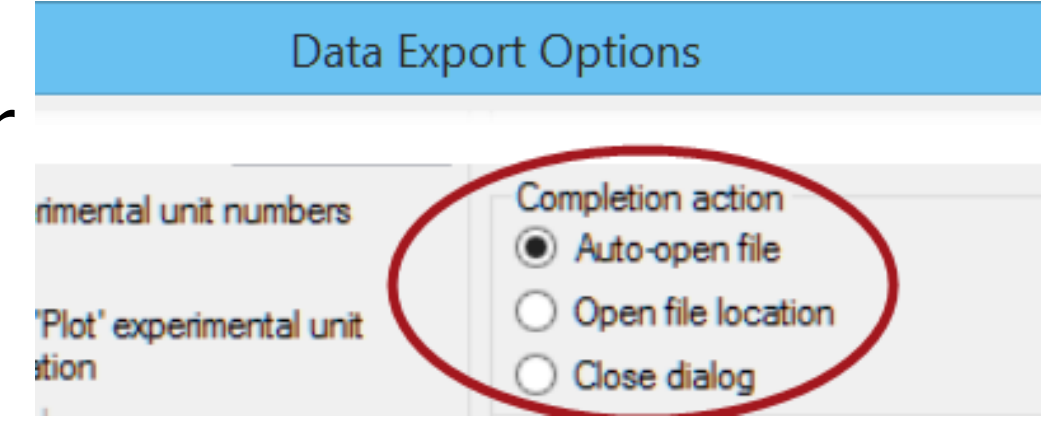

# Data Export

#### Export extended 'Plot' description:

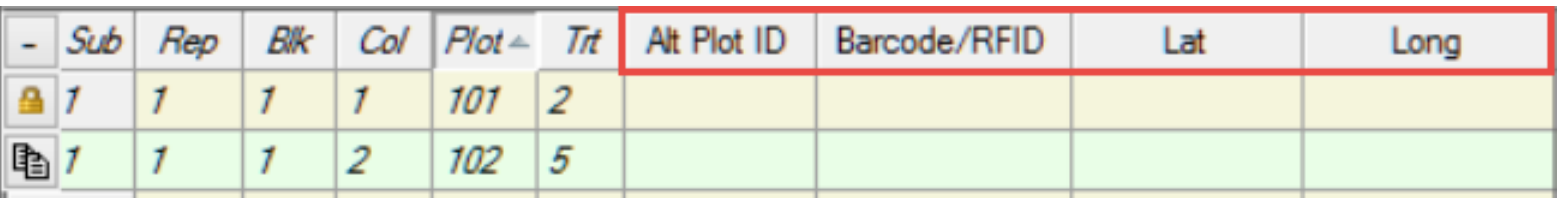

- **New format option**
- **Use to include plot IDs and location** information when exporting to other programs

### Merge from Study

- **New button on properties panels**
- **Use to** *add* matching information from another study into current study
- **Also on right-click menus**

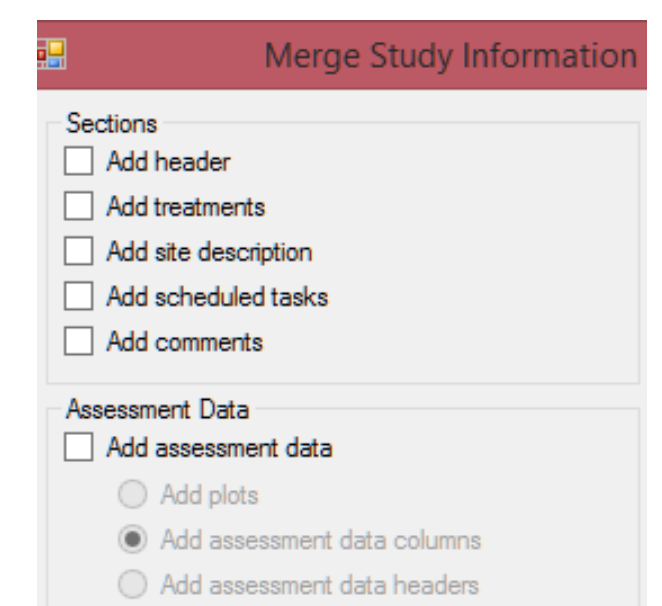

Properties

View Options...

Merge from Study...

Merge Data Headers from Study...

Merge Protocol Description from Study...

Undo

Merge Header from Study...

Merge Treatments from Study...

### Merge from Study - Use to:

- **Build new protocol (trial plan) from a** similar existing study
	- **Even from a sponsor's customized protocol**
- Add assessment headers (description)
- Add location, soil, and/or moisture from another trial in same field
- $\blacksquare$  Combine 2+ identical trials at different locations into split-plot trial

### Merge Studies

**Notal Merge protocol description, are** now asked whether to update all merged dates to the current year \* **Simplifies using a previous year's protocol Select study to merge either from study** list or by using Browse button

### GDMdef Study Definitions

#### **Trial Year field in Header**

- **IF** Is auto-filled with current year
- **I** Is validated to help avoid invalid entries
- Changed Appl. Start Time and Moisture Time fields to time format, not free text
- **Renamed 'Density' to 'Specific Gravity' in** treatments editor

### GDMdef Study Definitions

- **New GPS Precision field in General Trial** tab of Site Description
- 'CFU/g' displays in the Rate Unit list
- **In More rate units in Other Rate Unit list**

### Treatments \*

#### **Clearer message when trial treatments** change will unbalance multi-factor trial:

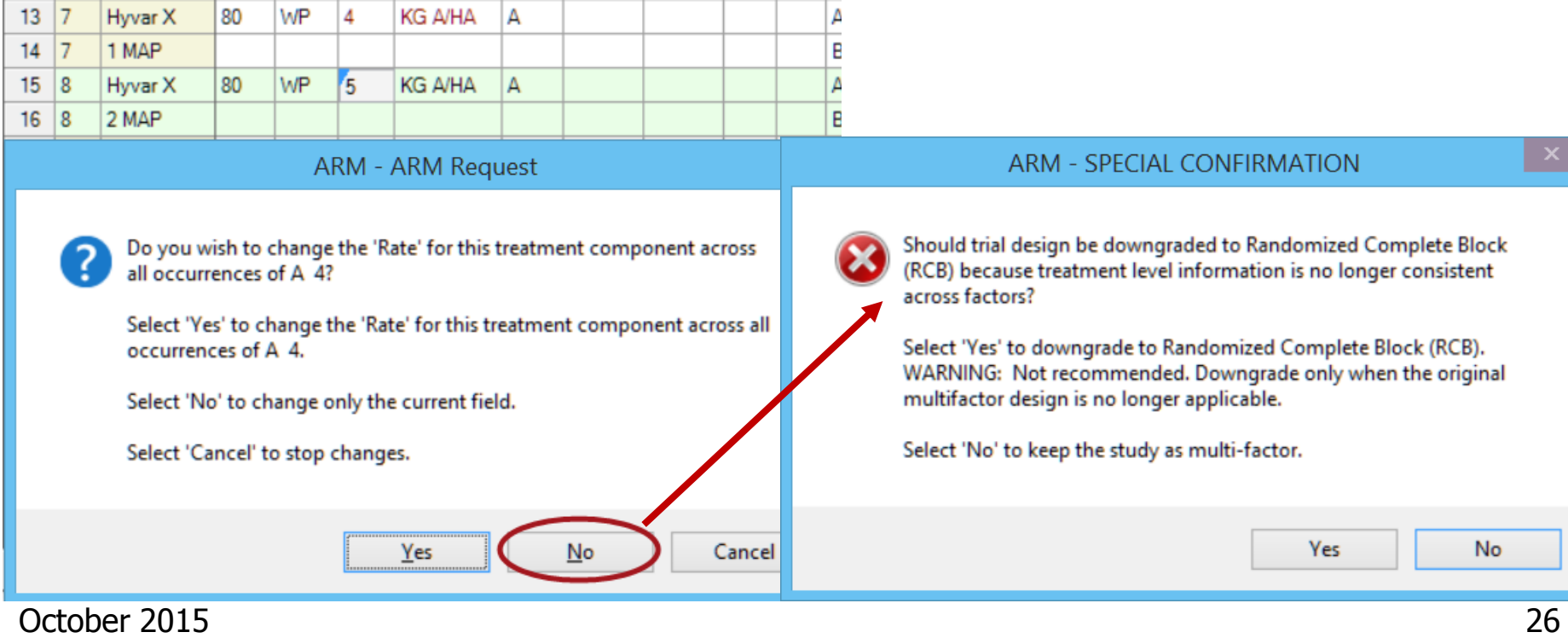

### Sponsor Customizations May be Set to Expire \*

**Sponsors may 'expire' their customized** study definitions for contractors:

- **ARM displays warning messages when** customization is expiring
- Are identified as 'obsolete' in About ARM
- **Cannot create protocol or trial**
- **Can** request customization again from sponsor after expired

### **Other**

- Support starting column number  $> 1$  for Latin square trials
- **New startup message warning when** installed ARM program is obsolete (more than 2 years old)

### **Summary Across Trials 2015**

- **Graph helps identify "location" (trial)** groups when evidence of location effect (treatment x trial interaction) is detected
- **Option to rotate the cluster** analysis dendogram, Graphs useful when analyzing **Treatments (Factor Levels)** many trials **Treatments x Trial**
- **Print ST Summary' dialog displays faster**

Speci

**ARM ST Options** 

**Horizontal Trial Cluster** 

Trials

Assessment Data View ST Summary Report - Format (2)

### ST 2015 \*

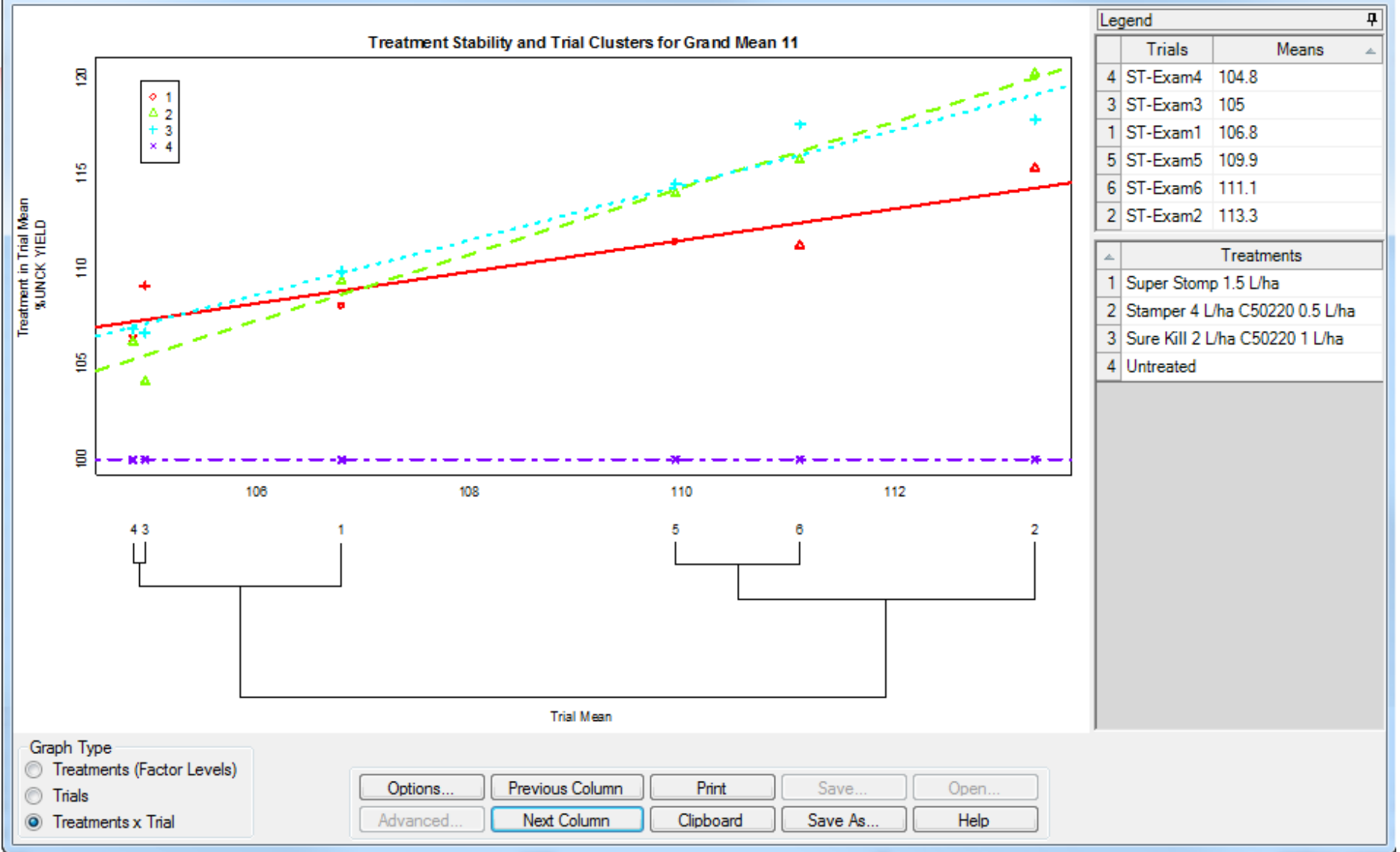